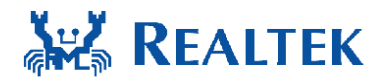

*©2015 REALTEK Semiconductor Corp. All rights reserved. No part of this document may be reproduced, transmitted, transcribed, stored in a retrieval system, or translated into any language in any form or by any means without the written permission of REALTEK Semiconductor Corp.*

## **REALTEK Wi-Fi Linux Driver BT-Coexistence Issue Debug Guide**

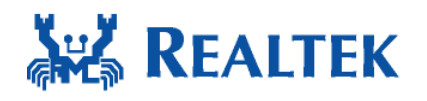

Realtek Semiconductor Corp. No. 2, Industry E. Rd. IX, Science-Based Industrial Park, Hsinchu 300, Taiwan Tel: +886-3-5780211 Fax: +886-3-5776047 www.realtek.com.tw

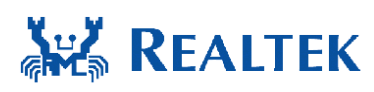

# **Revision history**

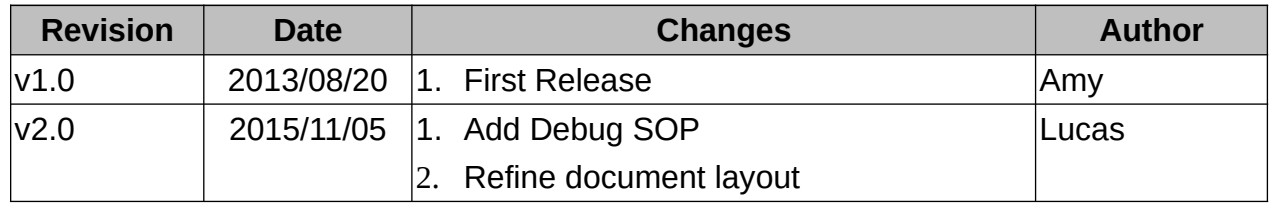

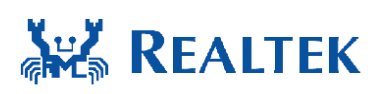

### **Contents**

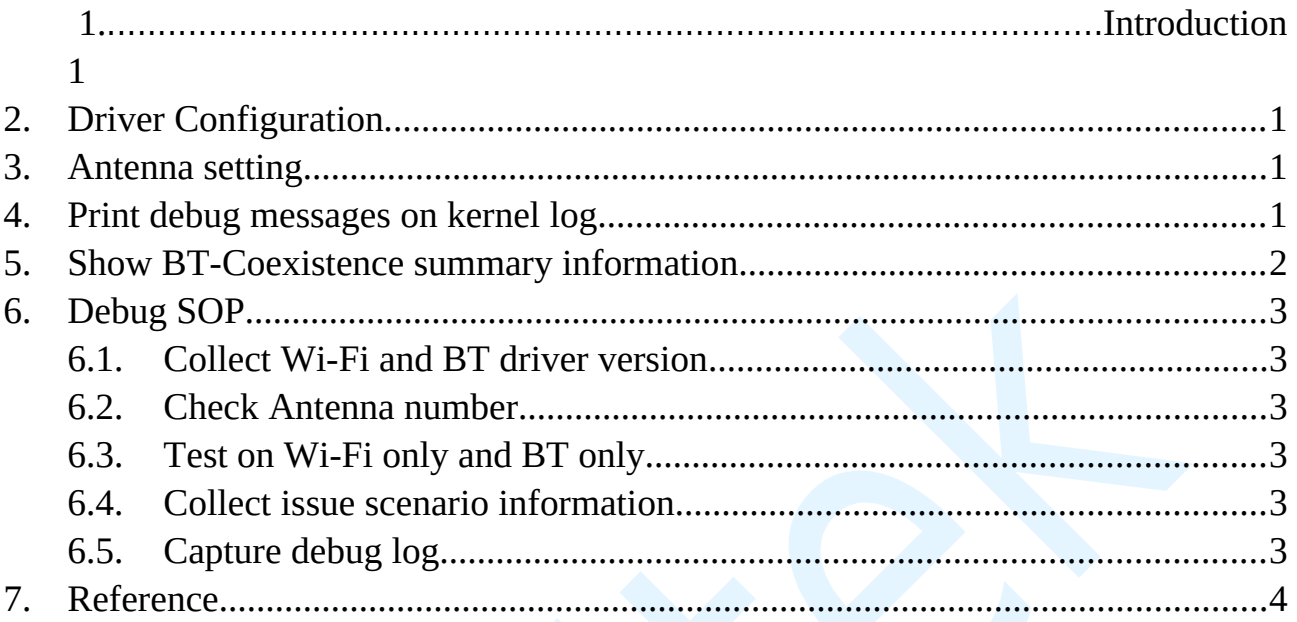

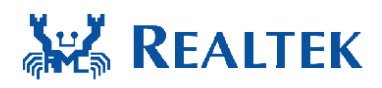

### <span id="page-3-0"></span>**1. Introduction**

This document describes how to debug Wi-Fi and BT coexistence issue on Realtek Wi-Fi and BT combo IC (single chip). If using two chips solution please reference document "*How\_to\_set\_btcoex\_antenna\_isolation\_parameters\_on\_combo\_card.pdf*".

## <span id="page-3-3"></span>**2. Driver Configuration**

The compiler flag "**CONFIG\_BT\_COEXIST**" for the BT coexistence must be turned on. Check the Makefile in diver to make sure that "**CONFIG\_BT\_COEXIST = y**"

## <span id="page-3-2"></span>**3. Antenna setting**

Driver supports two kinds of BT Coexistence mechanisms, 1-antenna mechanism and 2-antenna mechanism. Driver decides which mechanism is used according to antenna number and the antenna number is saved in the efuse.

When turn on the bt coexistence debug message on kernel log, the messages will show the mechanism running is 1 or 2 antenna.

For 1-antenna, it shows "**[BTCoex], 1 Ant mechanism**".

For 2-antenna, it shows "**[BTCoex], 2 Ant mechanism**".

If the antenna setting of the Wi-Fi device does not match the debug messages, please check the efuse setting.

# <span id="page-3-1"></span>**4. Print debug messages on**

# **kernel log**

User can turn on/off the bt coexistence debug message by following below commands.

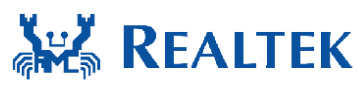

Turn on debug messages:

#### #> **echo 1 > /proc/net/rtl8723as/wlan0/btcoex\_dbg**

Turn off debug messages:

#### #> **echo 0 > /proc/net/rtl8723as/wlan0/btcoex\_dbg**

ps. "rtl8723as" and "wlan0" are just examples, please use right "IC name" and "wlan interface name" to replace them.

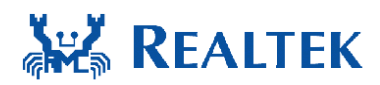

### <span id="page-5-0"></span>**5. Show BT-Coexistence**

### **summary information**

Driver provides one proc entry to show runtime BT-Coexistence information for debug.

The command is:

#> **cat /proc/net/rtl8723as/wlan0/btcoex**

ex.

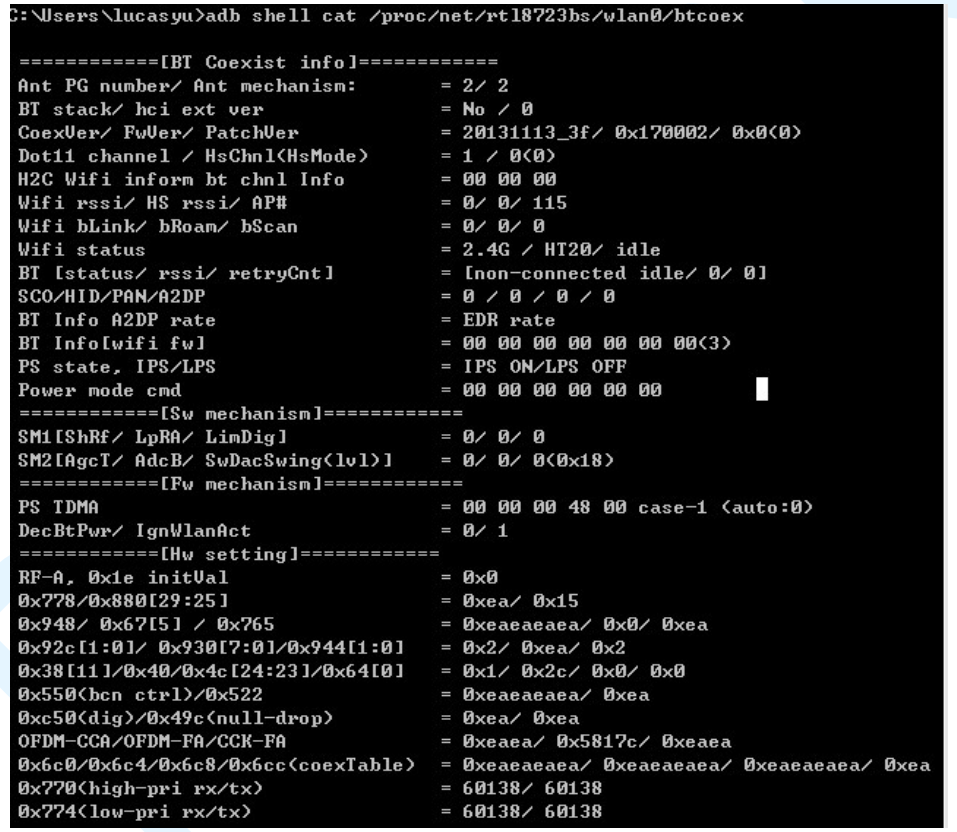

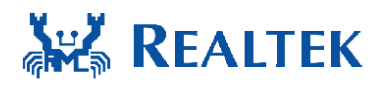

#### <span id="page-6-5"></span>**6. Debug SOP**

#### <span id="page-6-4"></span>**6.1. Collect Wi-Fi and BT driver version**

#### <span id="page-6-3"></span>**6.2. Check Antenna number**

Get efuse content and check inside antenna number setting match expected or not, otherwise just provide efuse content to Realtek.

#### <span id="page-6-2"></span>**6.3. Test on Wi-Fi only and BT only**

If BT and Wi-Fi can't work well at the same time, check if BT only and Wi-Fi only normal or not.

#### <span id="page-6-1"></span>**6.4. Collect issue scenario information**

The information should include:

- 6.4.1. BT profile ACL/SCO/A2DP/FTP/HID or etc.
- 6.4.2. Wi-Fi operation mode STA/SoftAP/P2P(GC or GO)/TDLS or tec.
- 6.4.3. Test devices model Paired BT devices and Wi-Fi devices/AP.
- 6.4.4. Expected result Target throughput or pass criteria.

#### <span id="page-6-0"></span>**6.5. Capture debug log**

Release package includes some scripts to help to capture BT coexistence debug log, you can find them in directory "btcoex/script/":

a. *btcoex\_win.bat*

This script could be run on Windows OS and capture log of android platform connected. Modify following settings in this batch file before using:

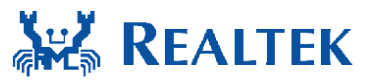

"**AndroidADB**" is path of adb.exe

"**dbgfile**" is btcoex debug proc entry path.

b. *btcoex\_lnx.sh*

This script could be run on Linux and capture localhost btcoex log.

The usage:

#### **# ./btcoex\_lnx.sh [CHIP] [WLan Interface] [Log File]**

ex:

# ./btcoex\_lnx.sh 8723bs wlan0 btcoex.log

The steps of capturing BT coexistence debug log are as follow:

- 6.5.1. Enable script
- 6.5.2. Reproduce issue
- 6.5.3. Disable script
- 6.5.4. Save log and send it to Realtek for analysis.

## <span id="page-7-0"></span>**7. Reference**

1. How\_to\_set\_bt-coex\_antenna\_isolation\_parameters\_on\_combo\_card.pdf